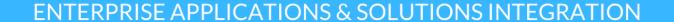

# CONNECT +LEARN

Lunchtime learning + collaboration uoft.me/connectandlearn

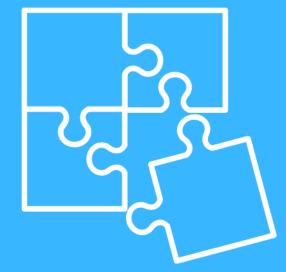

### CONNECT+LEARN Microsoft Stream

## Today's Connect+Learn session will cover:

- •What is Microsoft Stream?
- Microsoft Stream at U of T
- •How do I access Microsoft Stream?
- Navigating Microsoft Stream
- •Uploading videos to Microsoft Stream
- •Editing video settings in Microsoft Stream
- Neat features

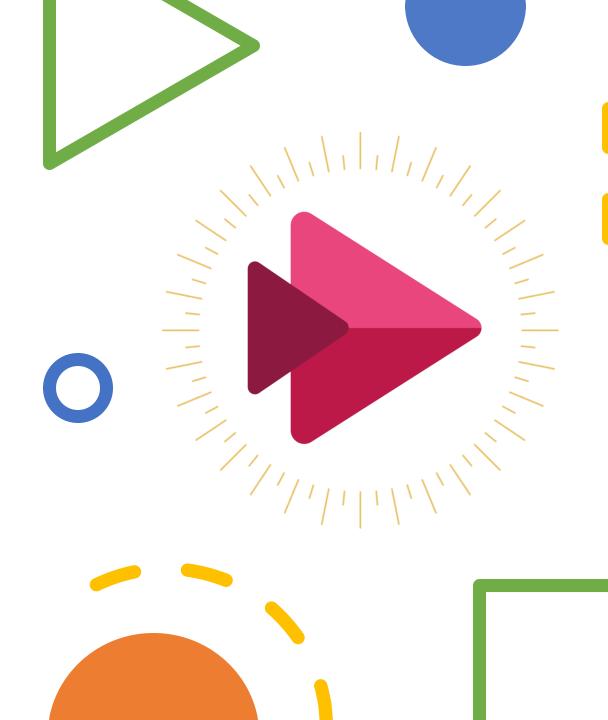

#### What is Microsoft Stream?

- □Microsoft Stream is a secure video service that allows you to share recordings of classes, meetings, presentations, training sessions and related videos.
- □With Stream, users can access their videos on multiple devices from any location and deliver both live and on-demand videos to curated audiences.
- □Stream also offers a number of features. These features include:
  - Speech to text and auto-generated closed captions.
  - oFlexible permission settings.
  - Custom video libraries that can be organized by audience and topic.
  - Video commenting.
  - oTime code tags to refer colleagues to specific parts of videos.
  - OWith Stream and Office 365, you can access endless potential for team collaboration across a secure application.

#### Stream at U of T

- Stream is an organizational tool: this means that you need to be logged in to your U of T account in order to access it and view videos.
- Stream is available to all full time staff and faculty at the University across all three campuses.
- ☐ While students can't use it to upload videos, they can still log in to view Stream videos that have been made available to them via their Office 365 accounts.
- ☐ At UofT, Stream can be used when you want to share video content with University audiences.
- To access Stream, go to mail.utoronto.ca and click on the waffle in the top left corner. Click Stream.

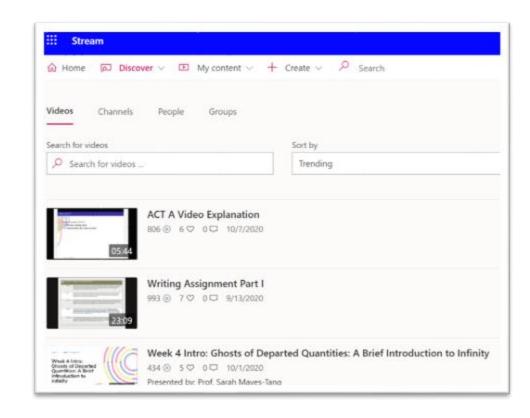

#### **Microsoft Stream**

- Demo component. Please see session recording.
- Additional information can be found at:
- https://easi.its.utoronto.ca/sharedservices/office365/stream/
- <a href="https://teaching.utoronto.ca/wp-content/uploads/2020/03/Streaming-Tools-Comparison-Chart-15112019.pdf">https://teaching.utoronto.ca/wp-content/uploads/2020/03/Streaming-Tools-Comparison-Chart-15112019.pdf</a>
- https://docs.microsoft.com/en-us/stream/

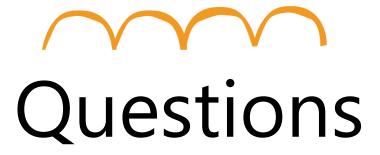

Go to uoft.me/connectandlearn for more information and to subscribe to the newsletter.